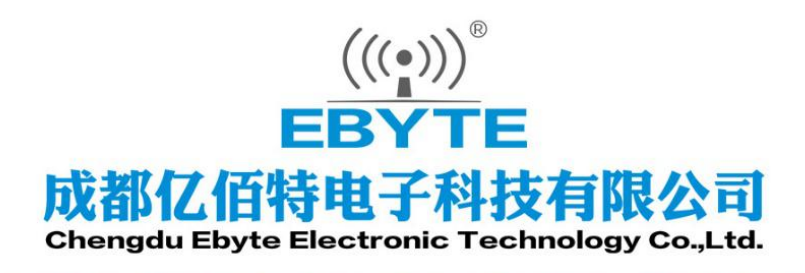

# **Wireless Modem**

## 用户使用手册

## **NB-IoT 串口服务器**

## **E840-DTU(NB-02)**

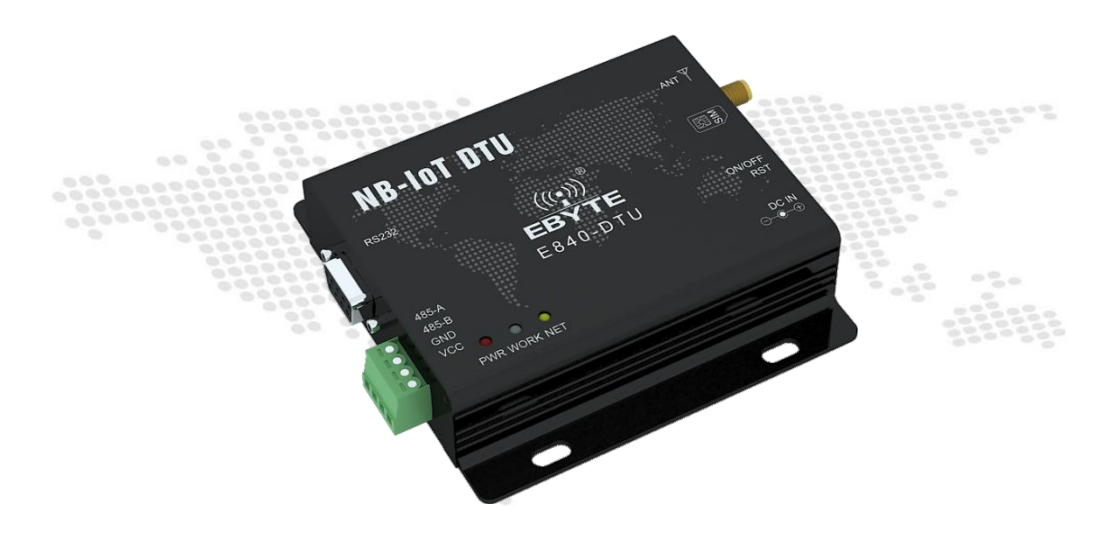

本说明书可能会随着产品的改进而更新,请以最新版的说明书为准 成都亿佰特电子科技有限公司保留对本说明中所有内容的最终解释权及修改权

#### 目录

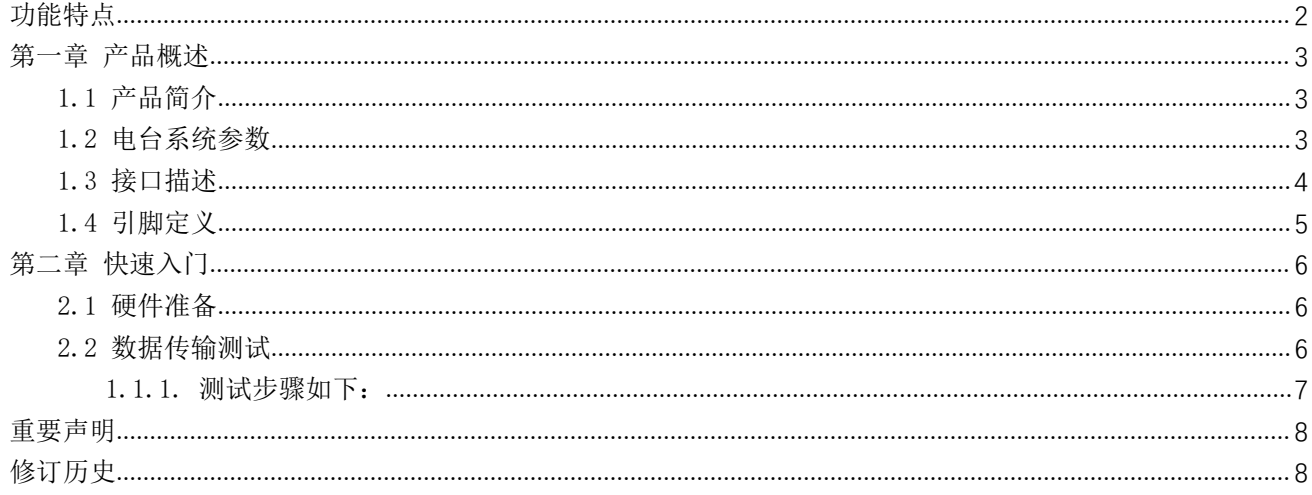

E840-DTU (NB-02) 是为实现串口设备与网络服务器, 通过 NB 网络相互传输数据而开发的产品, 通过简单的 AT 指令进 行设置,即可轻松使用本产品实现串口到网络的双向数据透明传输。

本章是针对 E840-DTU (NB-02) 产品的快速入门介绍,搭建最简易的硬件环境测试 E840-DTU (NB-02) 的网络传输功能, 即实现串口设备(这里指电脑)到网络服务器(TCP 测试工具代替)的网络透传。

#### <span id="page-2-0"></span>功能特点

- 基于 NB-IOT 通信标准,能实现比 GSM 高 20dB 的覆盖增益;
- 支持 Single Tone, 子载波 15kHz 和 3.75kHz: 21.25kbps (下行), 15.625kbps (上行)
- 支持多种网络协议(CoAP, UDP, IPv4, LwM2M,)等;
- 支持 3GPP TS 27.007 V14.3.0 (2017-03) 以及 Quectel 增强型 AT 命令;
- 支持 8~28V 宽电压供电, 采用 DC 电源座和端子两种供电方式;
- RS485 电路使用电气隔离、防雷击、防浪涌方案,具有抗干扰能力。

#### <span id="page-3-0"></span>第一章 产品概述

#### <span id="page-3-1"></span>1.1 产品简介

E840-DTU (NB-02) 是亿佰特推出的 NB-IOT 电台产品,该产品软件功能完善,覆盖绝大多数常规应用场景,用户只需通过 简单的设置,即可实现串口到网络服务器的双向数据透明传输。

电台在电源部分使用 DC 电源座或者 RS485 端子供电,使用 8.0V~28.0V 宽电压供电,支持 5.0V 供电。RS485 和 RS232 电路使用电气隔离方案,具有抗干扰能力,能适应使用在一些电磁干扰强的环境当中,比如一些电力行业当中。

#### <span id="page-3-2"></span>1.2 电台系统参数

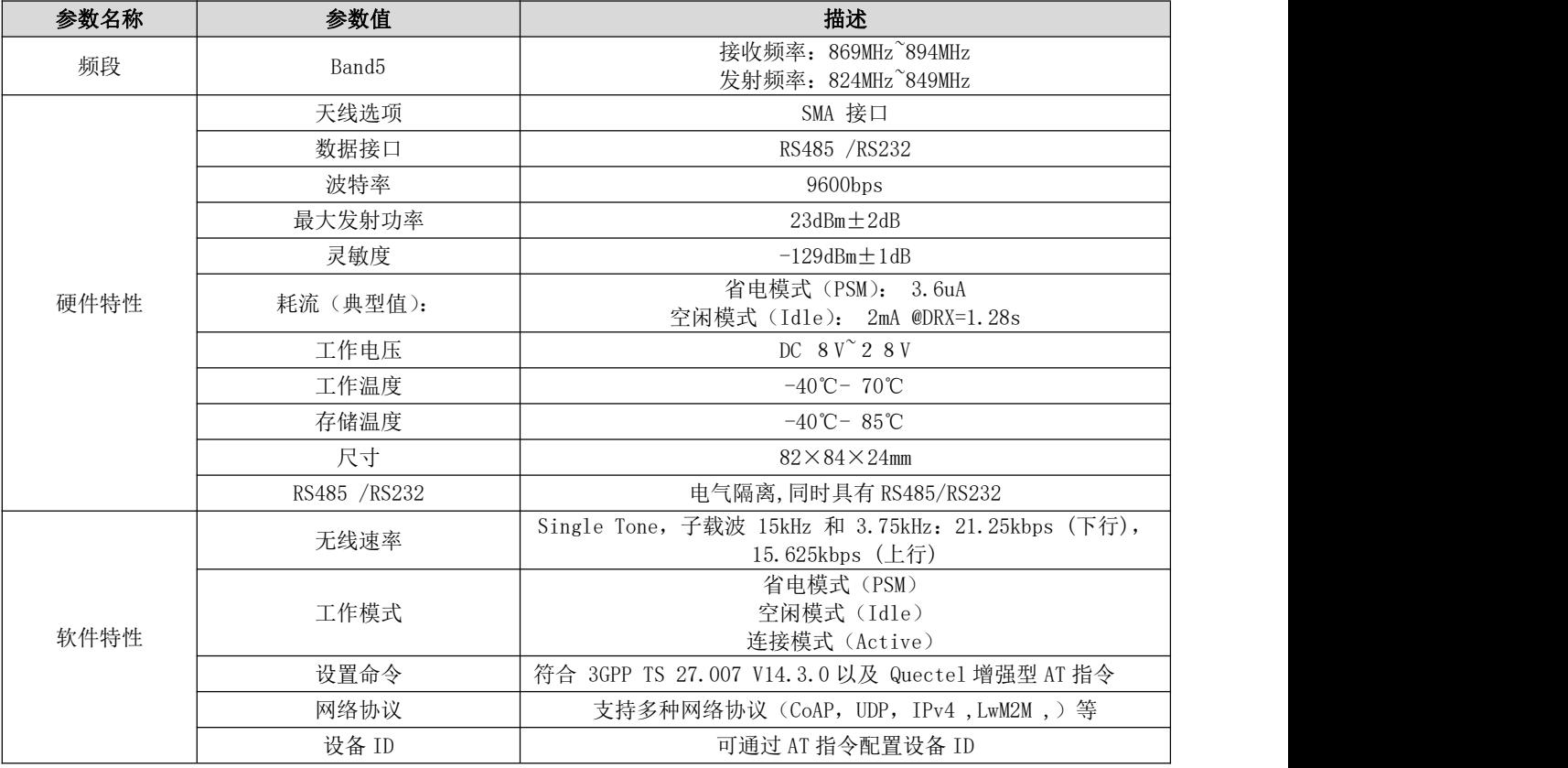

#### <span id="page-4-0"></span>1.3 接口描述

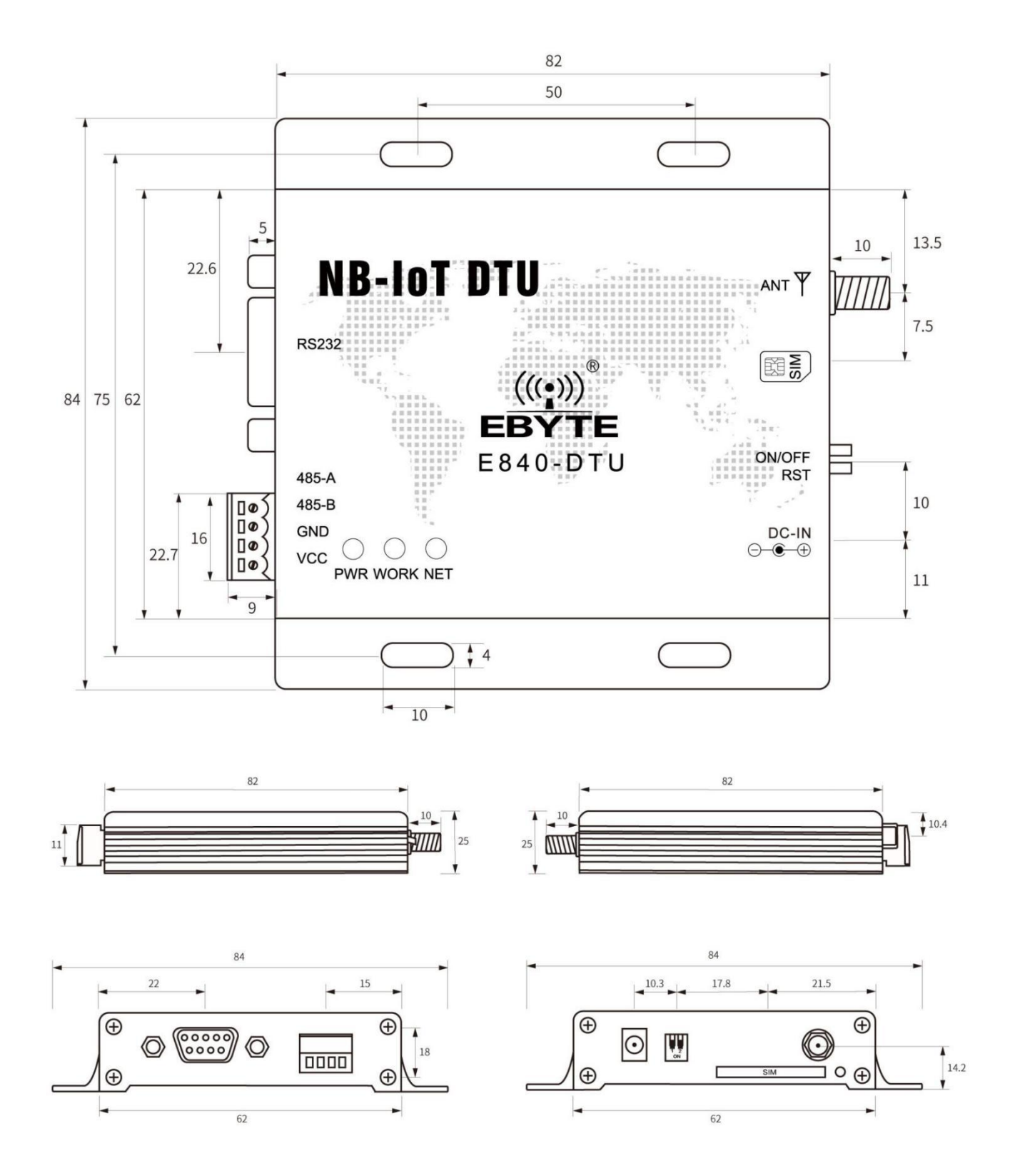

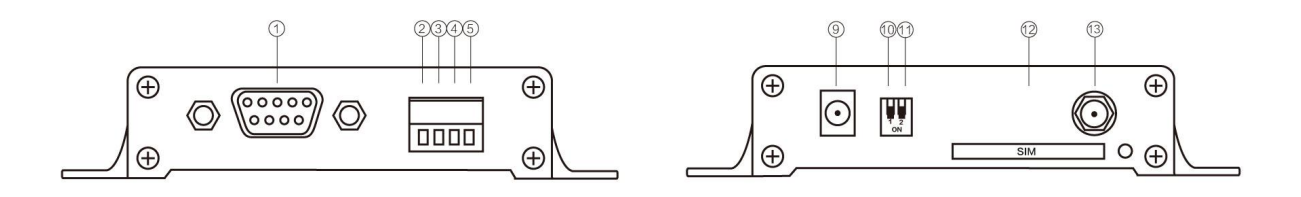

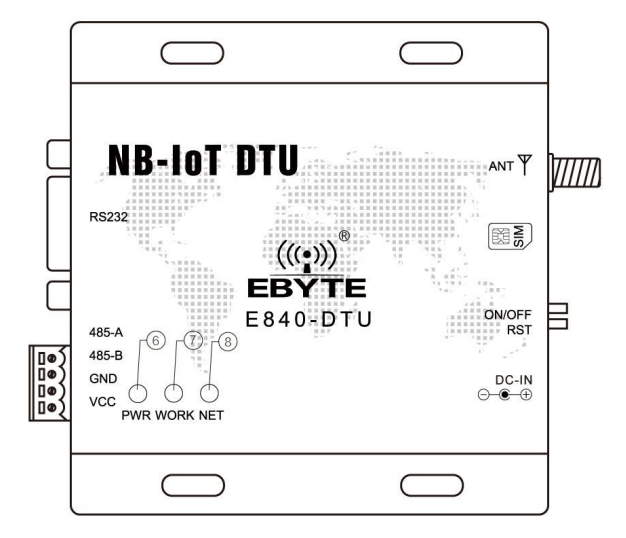

#### <span id="page-5-0"></span>1.4 引脚定义

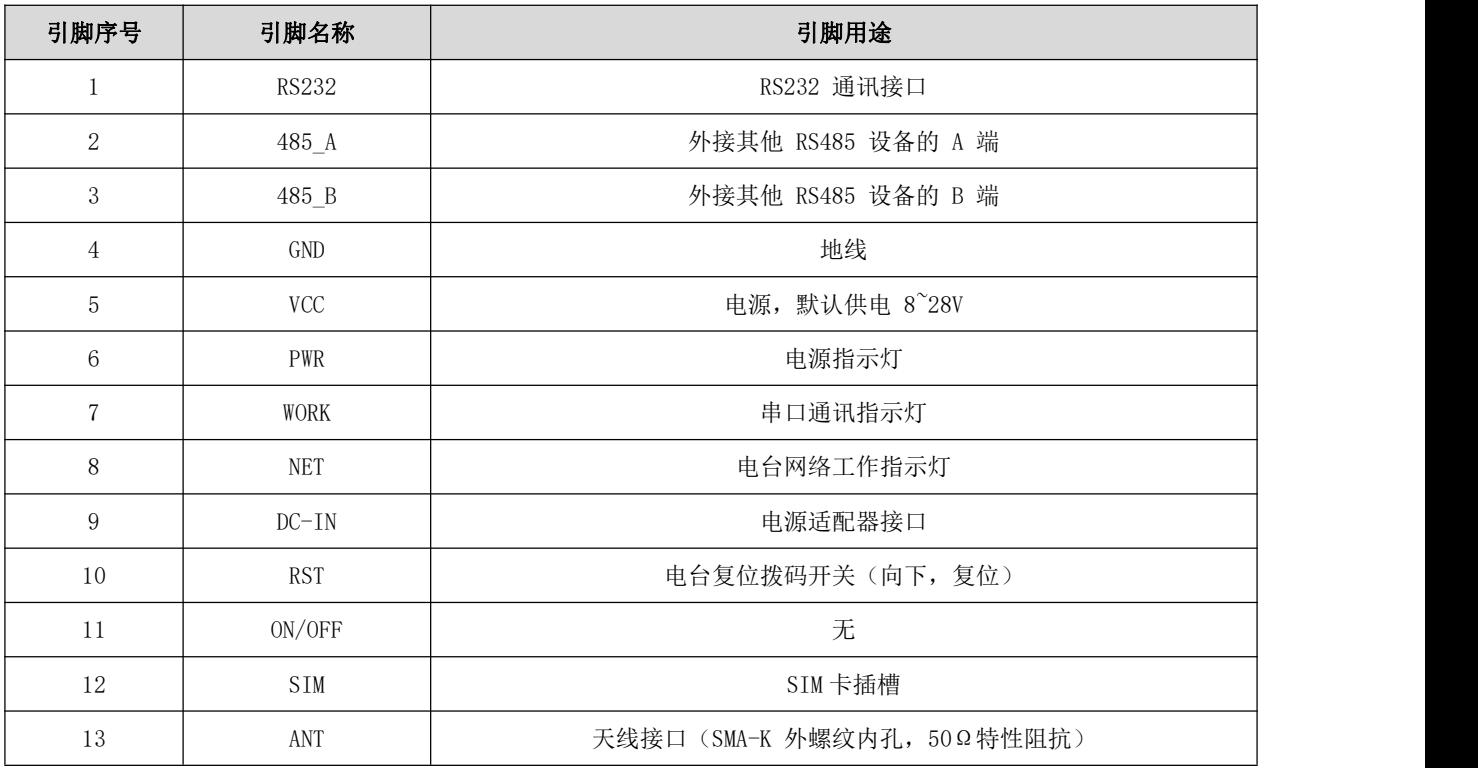

#### <span id="page-6-0"></span>第二章 快速入门

#### <span id="page-6-1"></span>2.1 硬件准备

本次测试需要用到的硬件设备如下:

在测试之前,按照推荐电路连接好串口线,SIM 卡,天线等硬件。

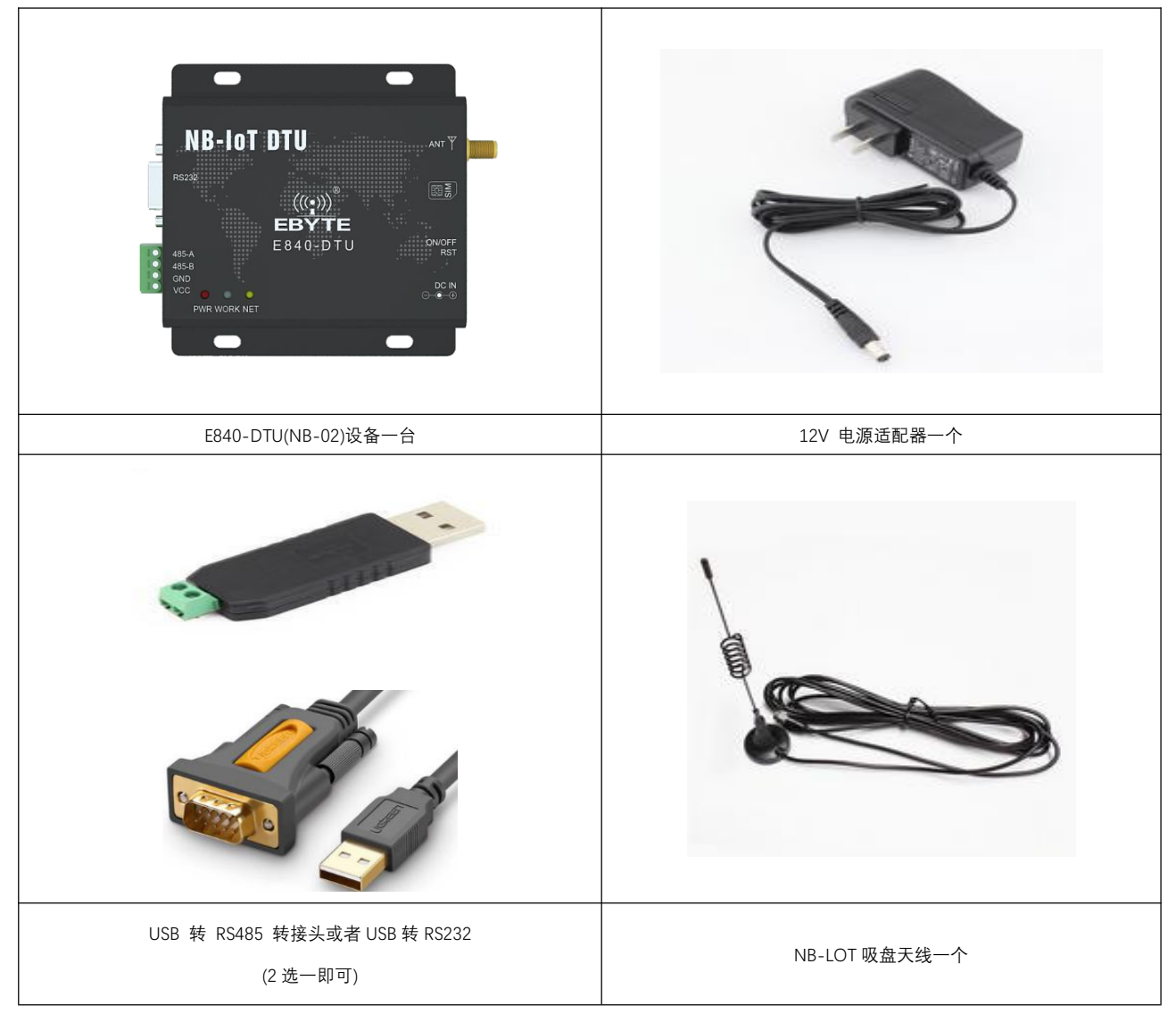

在测试之前,将电源及天线等硬件连接好。

#### <span id="page-6-2"></span>2.2 数据传输测试

 本次数据传输测试需要用到的软件工具: 任意串口助手,本文选择 XCOM,该软件驱动可以到我司官网自行下载。  $\overbrace{\mathsf{EBYT}}^{\mathsf{\tiny{(C_1)}}}$  [成都亿佰特电子科技有限公司](http://www.ebyte.com/product-view-news.aspx?id=285)  $\overline{\mathsf{B}}$   $\overline{\mathsf{B}}$ 

#### 1.1.1. 测试步骤如下:

- <span id="page-7-0"></span>1. 向 E840-DTU(NB-02)卡槽内放置 SIM 卡,用上述的连接方式连接到电脑串口。打开设置串口助手软件,首先选择对 应的串口号、波特率等参数(目前仅支持 9600 波特率),并打开串口。
- 2. 用我司配置的电源适配器给 E840-DTU(NB-02)供电,(注意复位脚置高)POWER 灯亮起表示电台正常上电工作。
- 3. 等待 3~5 秒即可直接使用串口 AT 指令访问模块。
- 4. 正常注网过程: Neul //模块上电等待 3S OK AT+CFUN=1 <br>
//配置 cfun, "1"表示开启模块全部的功能 OK AT+CIMI **AT+CIMI AT+CIMI AT+CIMI AT+CIMI AT+CIMI AT** 460012345678966 OK AT+NBAND? +NBAND:5 <br>
+NBAND:5 <br>
+ ABAND:5 <br>
+ ABAND:5 <br>
+ ABAND:5 <br>
+ ABAND:5 <br>
+ ABAND:5 <br>
+ ABAND:5 <br>
+ ABAND:5 <br>
+ ABAND:5 <br>
+ ABAND:5 <br>
+ ABAND:5 <br>
+ ABAND:5 <br>
+ ABAND:5 <br>
+ ABAND:5 <br>
+ ABAND:5 <br>
+ ABAND:5 <br>
+ ABAND:5 <br>
+ ABAND OK AT+NCDP=139.199.157.166,2017//配置 CDP 服务器 OK AT+NCDP? //读取当前的 CDP 服务器 +NCDP:139.199.157.166,2017 OK **OK** AT+CGATT=1 //注册网络 OK AT+CSQ //读取当前信号强度. +CSQ:21,99 ; OK AT+CGATT?  $//$ 查询网络状态一模块注网需要时间, 30s 内杳询直到为 1, "1"表示已连接 +CGATT:1 OK **OK** AT+CEREG? //查询网络注册状态, "1"表示成功; +CEREG:0,1 OK **OK** 注:模块注网前,sim 卡 IMSI 号必须在核心网中注册,否则注册不了网络

#### <span id="page-8-0"></span>重要声明

- 亿佰特保留对本说明书中所有内容的最终解释权及修改权。
- 由于随着产品的硬件及软件的不断改进,本说明书可能会有所更改,恕不另行告知,最终应以最新版的说明书为准。
- 使用本产品的用户需到官方网站关注产品动态,以便用户及时获取到本产品的最新信息。

#### <span id="page-8-1"></span>修订历史

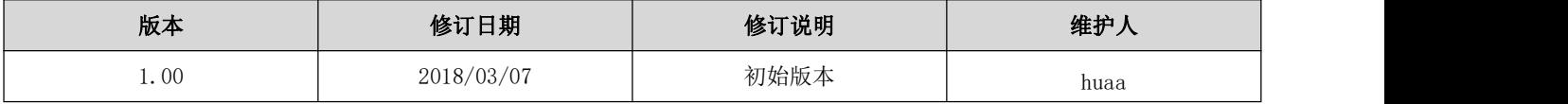

关于我们

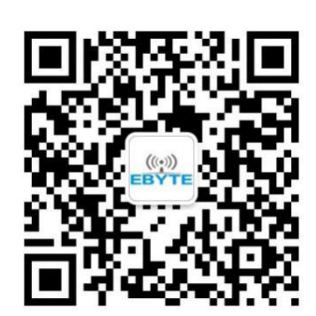

销售热线:4000-330-990 公司电话:028-61399028

技术支持:[support@cdebyte.com](mailto:support@cdebyte.com) 官方网站:[www.ebyte.com](http://www.ebyte.com)

公司地址:四川省成都市高新西区西芯大道 4 号创新中心 B333-D347

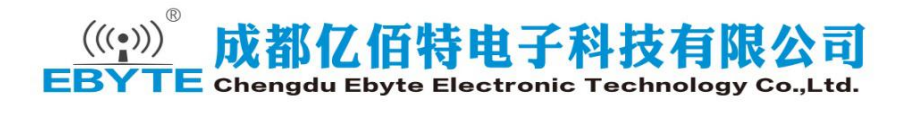